# **УТВЕРЖДАЮ**

Зам. руководителя ГЦИ СИ ФБУ «ЦСМ Московской области», директор Центрального отделения

С.Г. Рубайлов

 $\frac{a}{2014}$   $\frac{a}{2014}$   $\frac{a}{2014}$ 

# Частотомеры электронно-счетные АКИП-5102, АКИП-5102/1 Методика поверки 54882137/3-13МП

пгт Менделеево Московская обл. 2014

Настоящая методика поверки распространяется на частотомеры электронно-счетные АКИП-5102, АКИП-5102/1 (далее по тексту - частотомеры), предназначенные для измерения частоты, периода, количества импульсов, пикового напряжения синусоидальных или импульсных сигналов, а в модели АКИП-5102 дополнительно: временного интервала, длительности импульсов, фазового сдвига между сигналами, отношения частот, коэффициента заполнения импульсов, времени нарастания и времени спада.

Интервал между поверками - один год.

#### 1 Операции поверки

1.1 При первичной и периодической поверке генераторов выполняются операции, указанные в таблице 1.

1.2 При получении отрицательных результатов при выполнении любой из операций поверка прекращается и частотомер бракуется.

Таблица 1

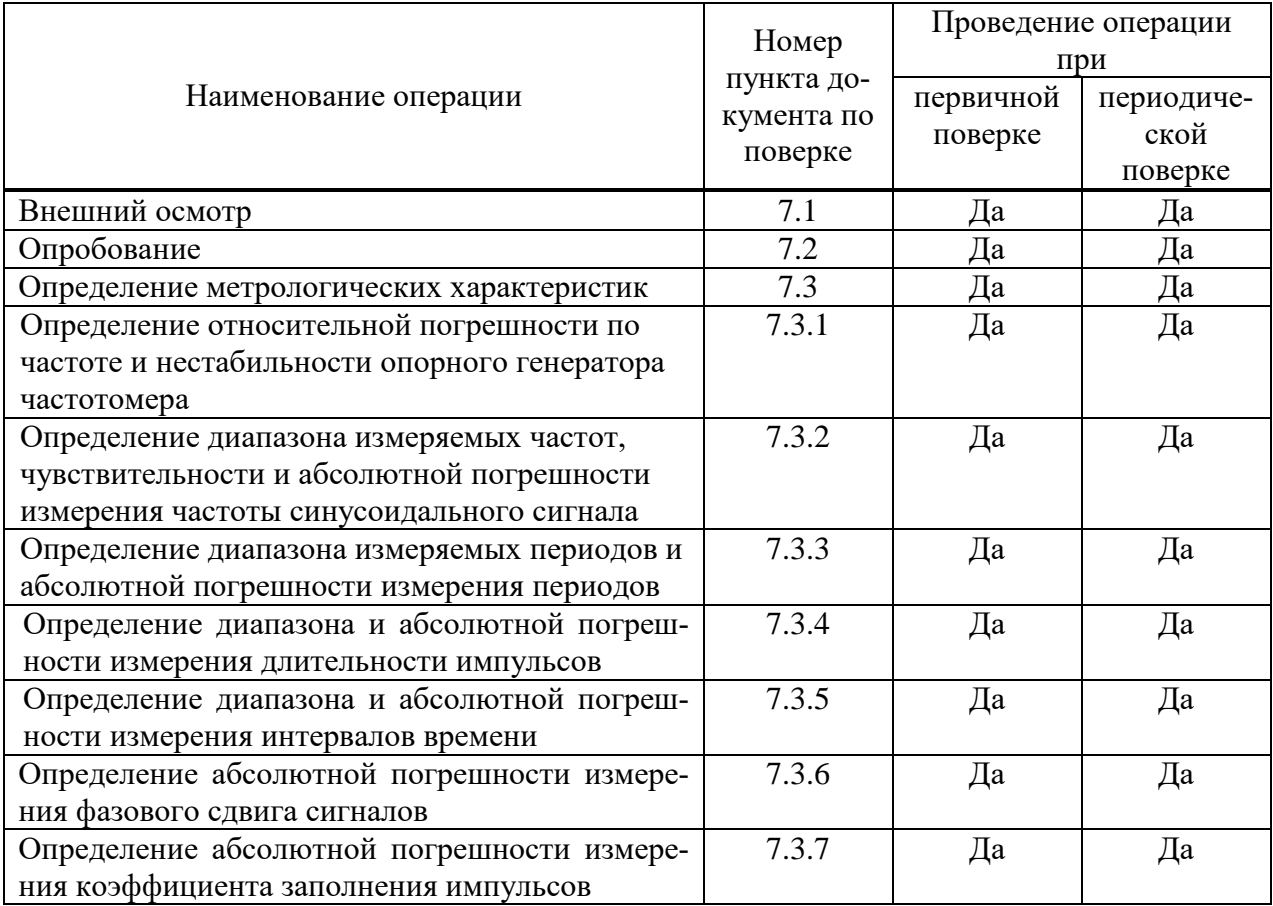

#### 2 Средства поверки

2.1 При проведении поверки должны применяться средства поверки, указанные в таблице 2.

2.2 Допускается применять другие средства измерений, обеспечивающие измерение значений соответствующих величин с требуемой точностью.

2.3 Все средства поверки должны быть исправны, поверены и иметь действующие свидетельства (отметки в формулярах или паспортах) о государственной поверке.

Таблица 2

| Номер         | Наименование и тип основного или вспомогательного средства поверки; обо-                                                                                                    |
|---------------|----------------------------------------------------------------------------------------------------|
| пункта ме-    | значение нормативного документа, регламентирующего технические требова-                                                                                                    |
| тодики по-    | ния и метрологические и основные технические характеристики средства по-                                                                                                    |
| верки         | верки.                                                                                                    |
| 7.3.1         | Стандарт частоты и времени FS 725 (применять при поверке частотомеров с<br>кварцевым опорным генератором): синусоидальный сигнал частотой 5; 10 МГц,<br>импульсный сигнал 1 Гц; погрешность $\pm$ 5 $\cdot$ 10 <sup>-10</sup> за год.<br>Стандарт частоты и времени водородный Ч1-76А (применять при поверке час-<br>тотомеров с рубидиевым опорным генератором): синусоидальный сигнал часто-<br>той 5 МГц, импульсный сигнал 1 Гц; погрешность $\pm 1.5 \cdot 10^{-12}$ за год.<br>Компаратор частотный Ч7-1014: сличение частот 5, 10 МГц; погрешность $\pm$                              |
|               | $1,5.10^{-12}$ за год.                                                                                                    |
| 7.3.2, 7.3.3  | Генератор импульсов 81150А: синусоидальный сигнал от 1 мкГц до 240 МГц,<br>импульсный сигнал от 1 мкГц до 140 МГц; погрешность с внешней опорной<br>частотой $\pm$ 5·10 <sup>-10</sup> ( $\pm$ 1,5·10 <sup>-12</sup> ) за год.<br>Генератор сигналов измерительный E8257D с опцией 540: диапазон частот от<br>250 кГц - 40 ГГц; диапазон мощности выходного сигнала от минус 30 дБмВт до<br>10 дБмВт; погрешность с внешней опорной частотой $\pm$ 5·10 <sup>-10</sup> ( $\pm$ 1,5·10 <sup>-12</sup> ) за<br>год.<br>Стандарт частоты и времени FS 725 (применять при поверке частотомеров с |
|               | кварцевым опорным генератором): синусоидальный сигнал частотой 5; 10 МГц,<br>импульсный сигнал 1 Гц; погрешность $\pm$ 5 $\cdot$ 10 <sup>-10</sup> за год.                                                                                                    |
|               | Вольтметр переменного тока диодный компенсационный ВЗ-49: диапазон час-<br>тот от 20 Гц до 1,0 ГГц; диапазон входных уровней от 10 мВ до 100 В; 2-й раз-<br>ряд; погрешность $\pm$ (0,22,8) %.                                                                                                    |
|               | Ваттметр поглощаемой мощности М3-51: диапазон частот от 0,02 до 17,85 ГГц;                                                                                                    |
|               | пределы измерения мощности от 1мкВт до 10 мВт; погрешность ± 4%                                                                                                    |
| 7.3.4, 7.3.5, | Генератор импульсов 81150A, стандарт частоты и времени FS 725                                                                                                    |
| 7.3.6, 7.3.7  |                                                                                                    |

#### **3 Требования к квалификации поверителей**

3.1 К проведению поверки могут быть допущены лица, аттестованные в качестве поверителя и имеющие практический опыт работ в области электротехнических и радиотехнических измерений.

#### **4 Требования безопасности**

4.1 При проведении поверки должны соблюдаться все требования безопасности в соответствии с ГОСТ 12.3.019-80.

# **5 Условия поверки**

5.1 При проведении поверки должны соблюдаться следующие требования:

- температура окружающей среды  $(23\pm5)$ °С;
- относительная влажность воздуха от 30 до 80 %;

- атмосферное давление от 84 до 106 кПа (630 – 795 мм рт. ст.).

#### **6 Подготовка к поверке**

6.1. Поверитель должен изучить руководство по эксплуатации (РЭ) поверяемого прибора и используемых средств поверки.

6.2. Поверяемый прибор и используемые средства поверки должны быть заземлены и выдержаны во включенном состоянии в течение времени, указанного в РЭ.

# **7 Проведение поверки**

# **7.1 Внешний осмотр**

При проведении внешнего осмотра проверяются:

- чистота и механическая исправность разъемов и гнезд;

- наличие предохранителей;

- отсутствие механических повреждений корпуса и ослабления крепления элементов конструкции (определяется на слух при наклонах прибора);

- сохранность органов управления, четкость фиксации их положения;

- комплектность прибора согласно РЭ.

Приборы, имеющие дефекты, бракуют.

# **7.2 Опробование**

Опробование проводится после времени самопрогрева, равного 30 мин после включения питания прибора.

Проверяется работоспособность : ЖК дисплея и клавиш управления; режимы, отображаемые на дисплее, при нажатии соответствующих клавиш, должны соответствовать руководству по эксплуатации.

#### **7.3 Определение метрологических параметров**

#### **7.3.1 Определение относительной погрешности по частоте и нестабильности опорного генератора частотомера**

Определение относительной погрешности по частоте кварцевого опорного генератора частотомера проводится по истечении времени включения равного 30 минутам методом сличения при помощи компаратора частотного Ч7-1014.

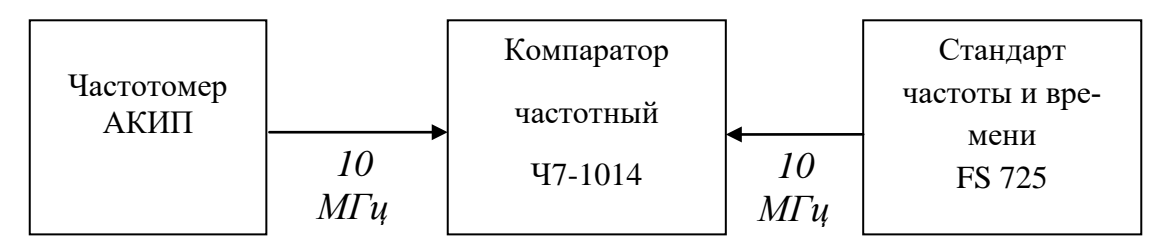

#### Рисунок 1 – Схема определения относительной погрешности по частоте кварцевого опорного генератора

Для этого следует соединить измерительную аппаратуру в соответствии со схемой, представленной на рисунке 1.

Сигнал с разъема «10 МНz OUT» поверяемого частотомера подать на разъем ВХОД  $f_x$ компаратора частотного Ч7-1014. От стандарта частоты и времени FS 725, подать сигнал на разъем ВХОД  $f_0$  компаратора частотного Ч7-1014. Установить время измерения равным 10 с. Задать число измерений n равным 10, записать среднее значение относительного отклонения частоты. Записать в протокол относительную погрешность по частоте опорного кварцевого генератора при поступлении в поверку.

Установить время измерения компаратора частотного Ч7-1014 равным 10 с. Задать число измерений n равным 10 и записать результаты измерения среднеквадратического двухвыборочного отклонения (СКДО) опорного генератора за 1, 10 с. По истечении времени измерения на экране компаратора частотного Ч7-1014 отобразится значение  $\overline{\Delta f / f_0}$ . Необходимо нажать кнопку «σ» и зарегистрировать результат измерения.

Результаты поверки считаются удовлетворительными, если относительная погрешность по частоте опорного кварцевого генератора при поступлении в поверку не превышает значений, указанных в разделе Метрологические и технические характеристики «Руководства по эксплуатации», СКДО за 10 с находится в пределах  $1 \cdot 10^{-10}$ .

Определение относительной погрешности по частоте и нестабильности рубидиевого опорного генератора частотомера проводят по методике МИ 2188-92 «Меры частоты и времени. Методика поверки». Результаты проверки считаются удовлетворительными, если относительная погрешность по частоте и СКДО рубидиевого опорного генератора при поступлении в поверку не превышает значений, указанных в ТМ 5680-0211 «Техническое руководство. Стандарты частоты рубидиевые FE-5650A».

# **7.3.2 Определение диапазона измеряемых частот, чувствительности и относительной погрешности измерения частоты синусоидального сигнала**

Определение диапазона частот, чувствительности и относительной погрешности измерений синусоидального сигнала в диапазоне до 200 МГц проводится с помощью генератора импульсов 81150А с внешним источником опорной частоты от стандарта частоты и времени FS725, вольтметра переменного тока диодного компенсационного В3-49. При установленной опции опорного рубидиевого опорного генератора, стандарт частоты и времени FS725 следует заменить на водородный стандарт Ч1-76А. При измерениях в диапазоне свыше 200 МГц генератор импульсов 81150А следует заменить на генератор сигналов измерительный E8257D, а вольтметр В3-49 заменить на измеритель мощности М3-51. Измерения проводят для всех каналов частотомера.

Выполнить соединение приборов, как показано на рисунке 2 и установить на частотомере режим измерения частоты в соответствии с руководством по эксплуатации.

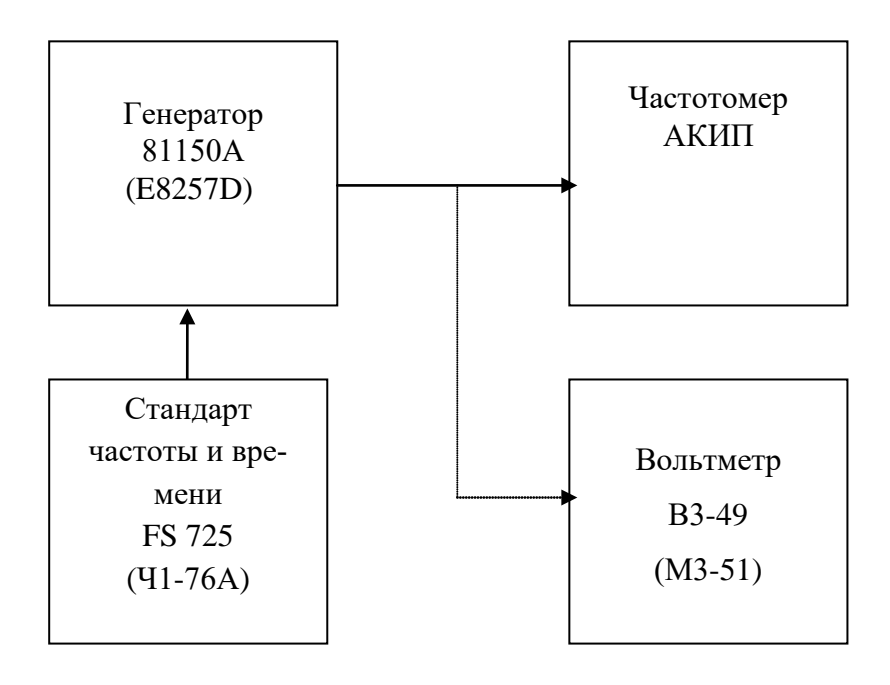

Рисунок 2 – Схема определения рабочего диапазона частот, чувствительности и относительной погрешности измерения частоты

Задать параметры входного сигнала и параметры измерения частотомера в соответствии с таблицей 1.

# Таблица 1

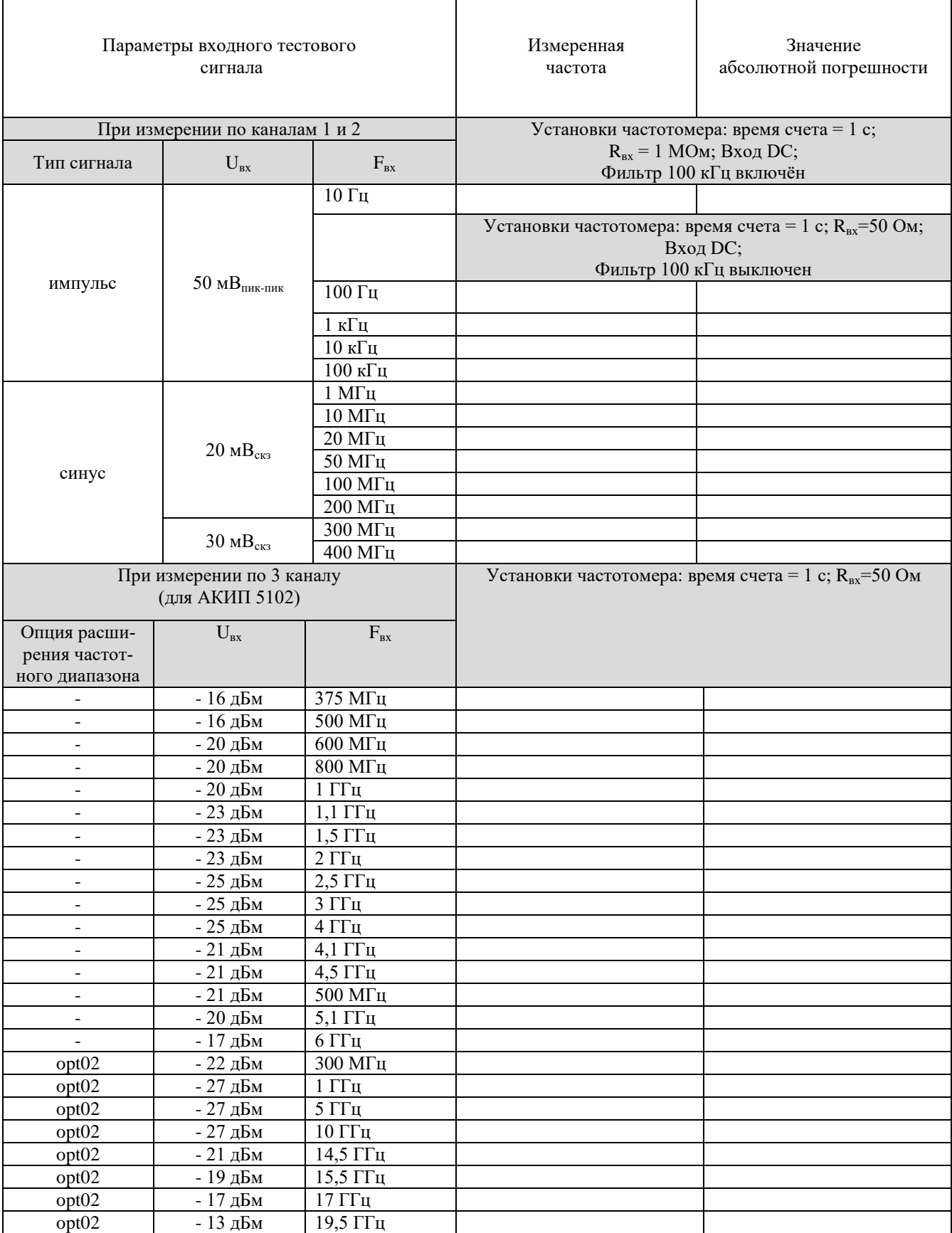

Включить в частотомере режим усреднения. Для этого в меню «Статистика» выбрать «Среднее» (Show Mean), установить число измерений N не менее 10, нажать Done. Дождаться окончания второго цикла 10-го измерения, считать результат измерения с основного дисплея частотомера и внести его в таблицу.

Результаты поверки считаются удовлетворительными, если чувствительность не превышает значений, указанных в главе «Технические характеристики» «Руководства по эксплуатации», абсолютная погрешность измерения частоты не превышает значений, рассчитанных по формулам, указанным в главе «Технические характеристики» «Руководства по эксплуатации».

#### 7.3.3 Определение диапазона измеряемых периодов и абсолютной погрешности измерения периодов

Определение абсолютной погрешности измерения периодов до 10 нс проводится с помошью генератора импульсов 81150А с внешним источником опорной частоты, которым является стандарт частоты и времени. При измерениях генератор импульсов 81150А должен находиться в режиме формирования прямоугольных импульсов и установки периода повторения импульсов. При измерении периода менее 10 нс генератор импульсов 81150А необходимо заменить генератором сигналов измерительным E8257D. Измерения проводятся для всех каналов частотомера.

Выполнить соединение приборов, как показано на рисунке 2 и установить на частотомере режим измерения периода в соответствии с руководством по эксплуатации.

параметры Задать входного сигнала  $\mathbf{M}$ параметры измерения частотомера в соответствии с диапазоном периодов согласно установленной опции аналогично таблицы 2.

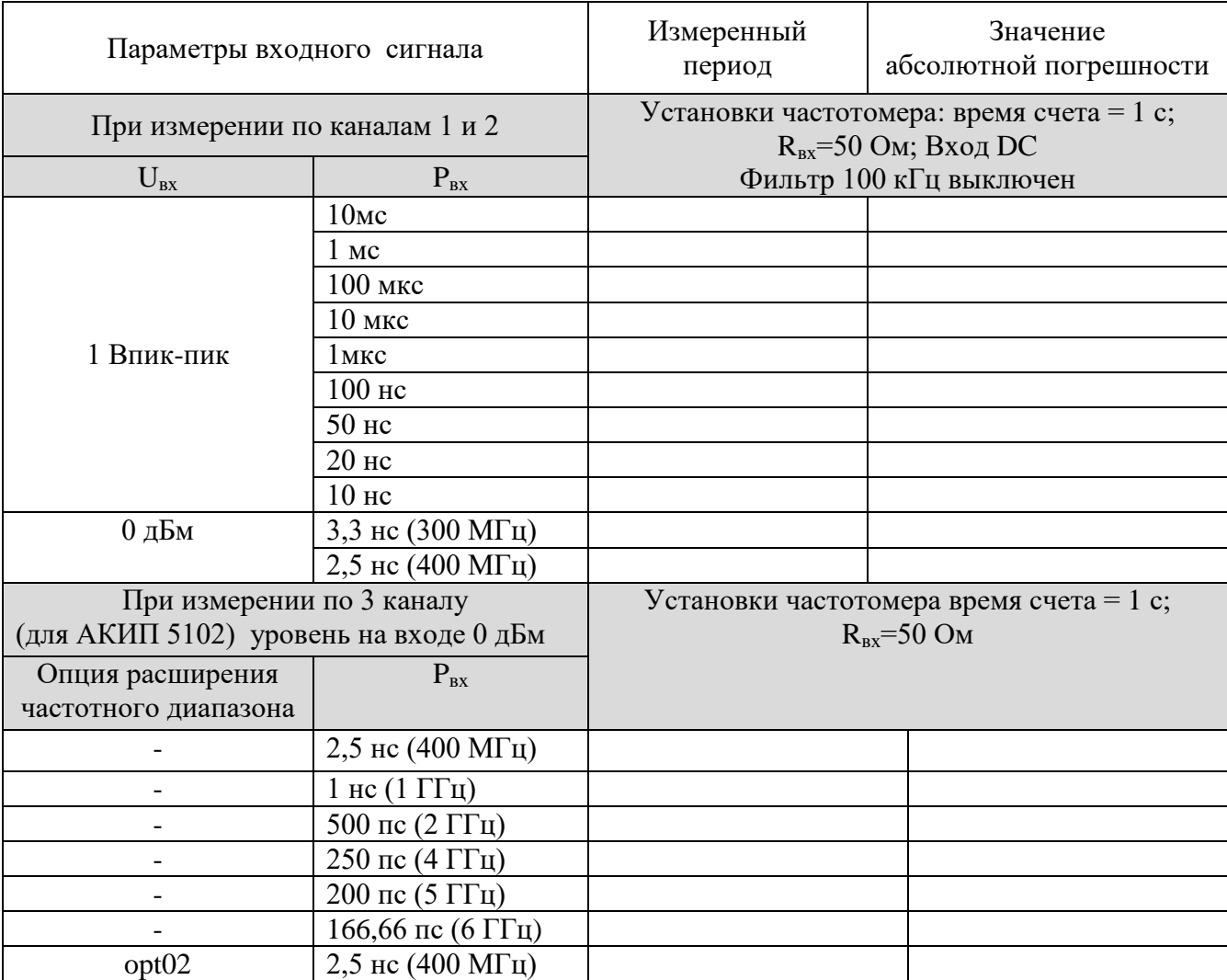

Таблина 2

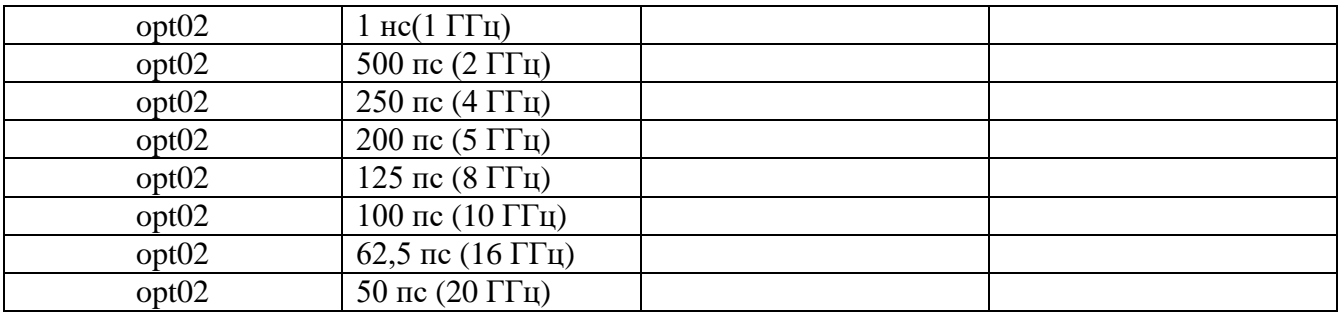

Включить в частотомере режим усреднения. Для этого в меню «Статистика» выбрать «Среднее» (Show Mean), установить число измерений N не менее 10, нажать Done. Дождаться окончания второго цикла 10-го измерения, считать результат измерения с основного дисплея частотомера и внести его в таблицу.

Результаты поверки считаются удовлетворительными, если абсолютная погрешность измерения периода не превышает значений, рассчитанных по формулам указанных в главе «Технические характеристики» «Руководства по эксплуатации».

# **7.3.4 Определение диапазона и абсолютной погрешности измерения длительности импульсов**

Измерения проводятся в каналах 1 и 2 при помощи генератора импульсов 81150А с внешней опорной частотой от стандарта частоты и времени FS 725 (для частотомеров с опцией рубидиевого опорного генератора - с внешней опорной частотой от стандарта частоты и времени водородного Ч1-76А).

Для определение диапазона и абсолютной погрешности измерения длительности импульсов выполнить соединение приборов, как показано на рисунке 3 и установить на частотомере режим измерения длительности импульсов в соответствии с руководством по эксплуатации.

На генераторе 81150А установить:

- режим формирования импульсных сигналов;
- амплитуду выходных импульсов равную 5 В пик-пик; постоянное смещение 0 В;
- значение длительности импульса согласно таблицы 3.

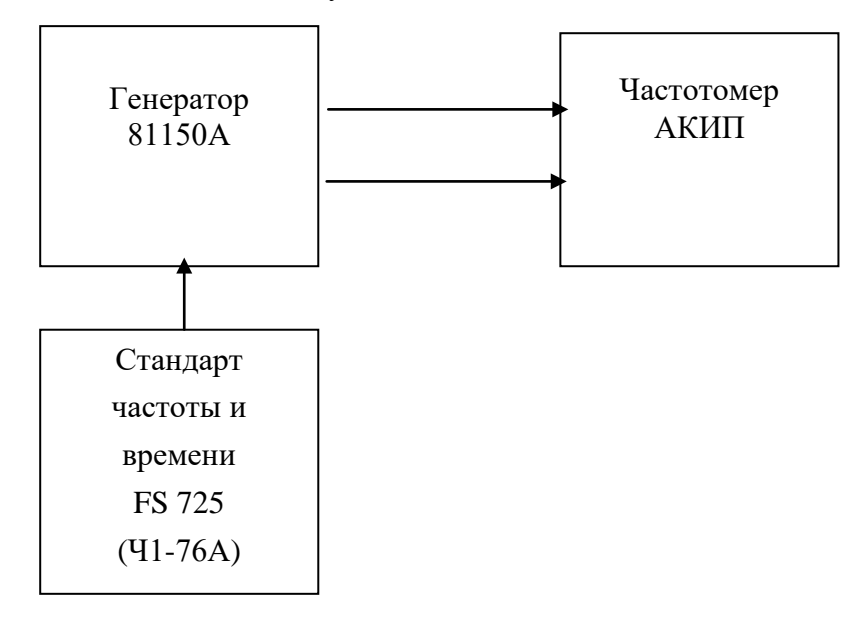

Рисунок 3 – Схема определения абсолютной погрешности измерения длительности импульсов и интервалов времени

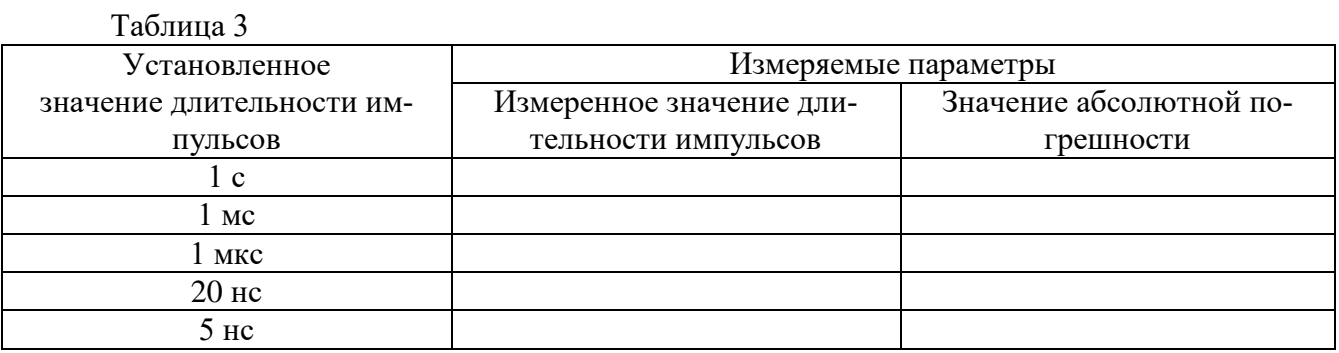

Включить в частотомере режим усреднения. Для этого в меню «Статистика» выбрать «Среднее» (Show Mean), установить число измерений N не менее 10, нажать Done. Дождаться окончания второго цикла 10-го измерения, считать результат измерения с основного лисплея частотомера и внести его в таблицу.

Результаты поверки считаются удовлетворительными, если абсолютная погрешность измерения длительности импульсов не превышают значений, рассчитанных по формулам, представленным в главе «Технические характеристики» «Руководства по эксплуатации».

# 7.3.5 Определение диапазона и абсолютной погрешности измерения интервалов времени

Для определение диапазона и абсолютной погрешности измерения интервалов времени выполнить соединение приборов, как показано на рисунке 3 и установить на частотомере режим измерения временных интервалов в соответствии с руководством по эксплуатации.

На генераторе 81150А установить:

- связанный режим работы (нажать на передней панели генератора 81150А кнопку Coupling, кнопка Coupling должна подсвечиваться);
- режим формирования прямоугольных сигналов;
- амплитуду выходных импульсов равную 5 Впик-пик для обоих Каналов «1» и  $\langle 2 \rangle$ :
- значение временной задержки Abs Delay в Канале 1 равным 0 пс;
- значение временной задержки Abs Delay в Канале 2, согласно таблицы 4

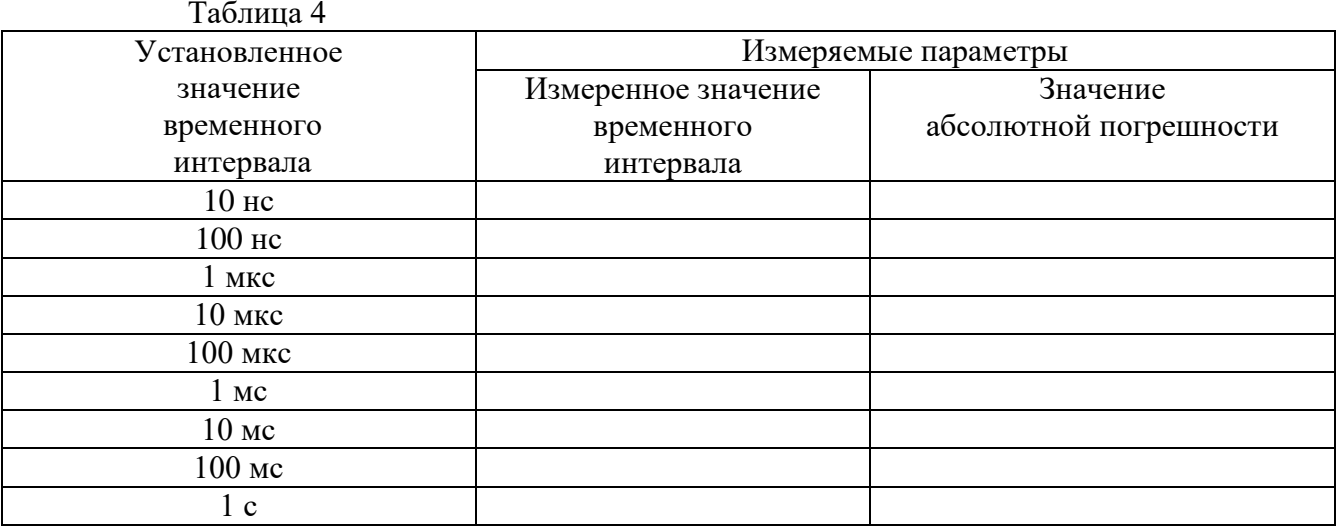

Включить в частотомере режим усреднения. Для этого в меню «Статистика» выбрать «Среднее» (Show Mean), установить число измерений N не менее 1000, при измерении интервала времени (1 с) число измерений N установить = 10, нажать Done. Дождаться окончания второго цикла измерений, считать результат измерения с основного дисплея частотомера и внести его в таблицу.

Результаты поверки считаются удовлетворительными, если абсолютная погрешность измерения интервалов времени не превышают значений, рассчитанных по формулам, представленным в главе «Технические характеристики» «Руководства по эксплуатации».

# **7.3.6 Определение абсолютной погрешности измерения фазового сдвига сигналов (по входу 1 относительно входа 2)**

Для поверки применяется генератор импульсов 81150А с внешней опорной частотой от стандарта частоты и времени.

Измерения фазового сдвига проводятся для канала 1 частотомера относительно канала 2 в диапазоне частот до 300 МГц.

Выполнить соединение приборов, как показано на рисунке 3 (соединительный кабели должны быть одной длинны и одного типа) и установить на частотомере режим измерения фазового сдвига в соответствии с руководством по эксплуатации.

На генераторе 81150А установить:

- связанный режим работы (нажать на передней панели генератора 81150А кнопку *Coupling, кнопка Coupling должна подсвечиваться*);
- режим формирования прямоугольных сигналов;
- амплитуду выходных импульсов равную 5 Впик-пик для обоих Каналов «1» и  $\langle 2 \rangle$ ;
- постоянное смещение 0 В для обоих Каналов «1» и «2»;
- в Канале 2 нажать кнопку Delay и выбрать режим фазового сдвига, нажатием на кнопку Phase;
- установить значение фазового сдвига Канале 2 согласно таблицы 5;
- установить частоты сигнала согласно таблицы 5

Подать с выхода Out 1 генератора импульсов 81150А опорные импульсы на вход 2 частотомера, а задержанные импульсы с выхода Out 2 на вход 1. Произвести измерение разности фаз.

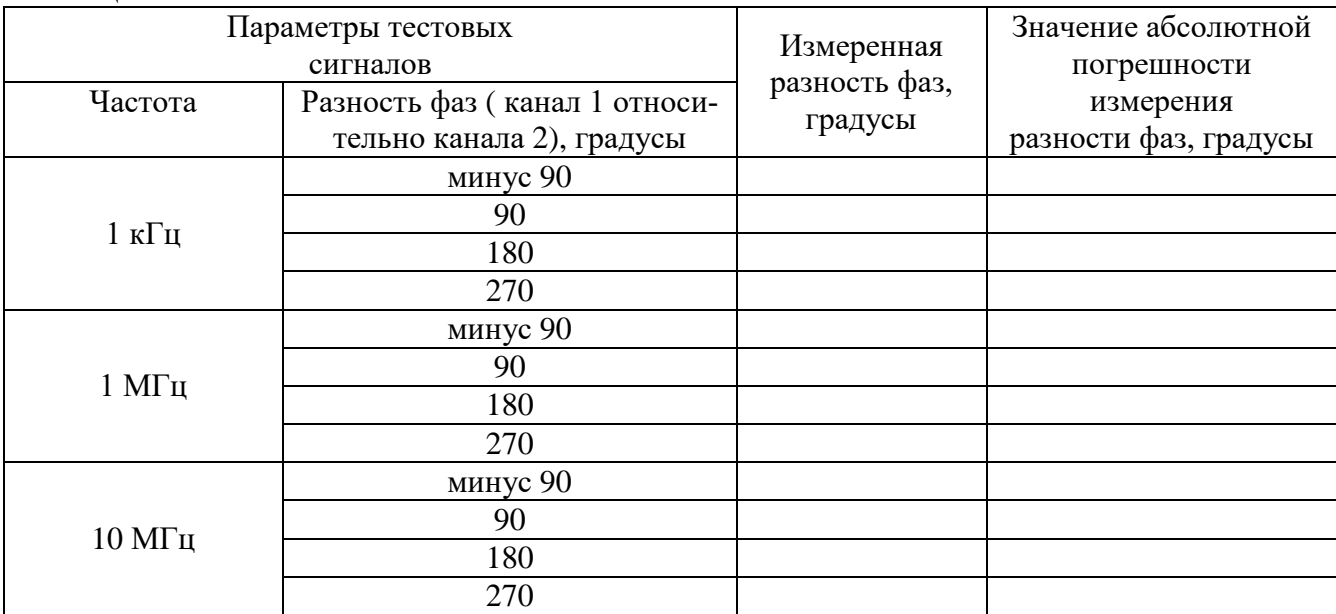

Таблина 5

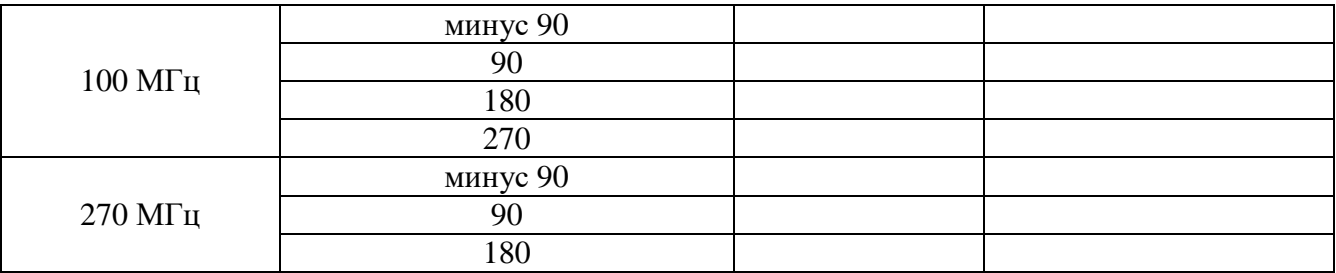

Включить в частотомере режим усреднения. Для этого в меню «Статистика» выбрать «Среднее» (Show Mean), установить число измерений N не менее 1000, нажать Done. Дождаться окончания второго цикла 1000-го измерения, считать результат измерения с основного дисплея частотомера и внести его в таблицу.

Результаты поверки считаются удовлетворительными, если погрешность измерения фазового сдвига не превышает значений, рассчитанных по формулам представленным в главе «Технические характеристики» «Руководства по эксплуатации».

# **7.3.7 Определение абсолютной погрешности измерения коэффициента заполнения импульсов.**

Измерения проводятся в каналах 1 и 2 с использованием генератора импульсов 81150А с внешней опорной частотой от стандарта частоты и времени.

Подключить приборы по схеме, приведённой на рисунке 3, и установить на частотомере режим измерения коэффициента заполнения в соответствии с руководством по эксплуатации.

*На генераторе 81150А установить:*

- режим формирования импульсных сигналов;
- амплитуду выходных импульсов равную 5 Впик-пик;
- постоянное смещение 0 В для Канала «1»;
- установить частоту сигнала и коэффициент заполнения согласно таблицы 6

Измерить коэффициент заполнения при параметрах входного сигнала, заданных в таблице 6.

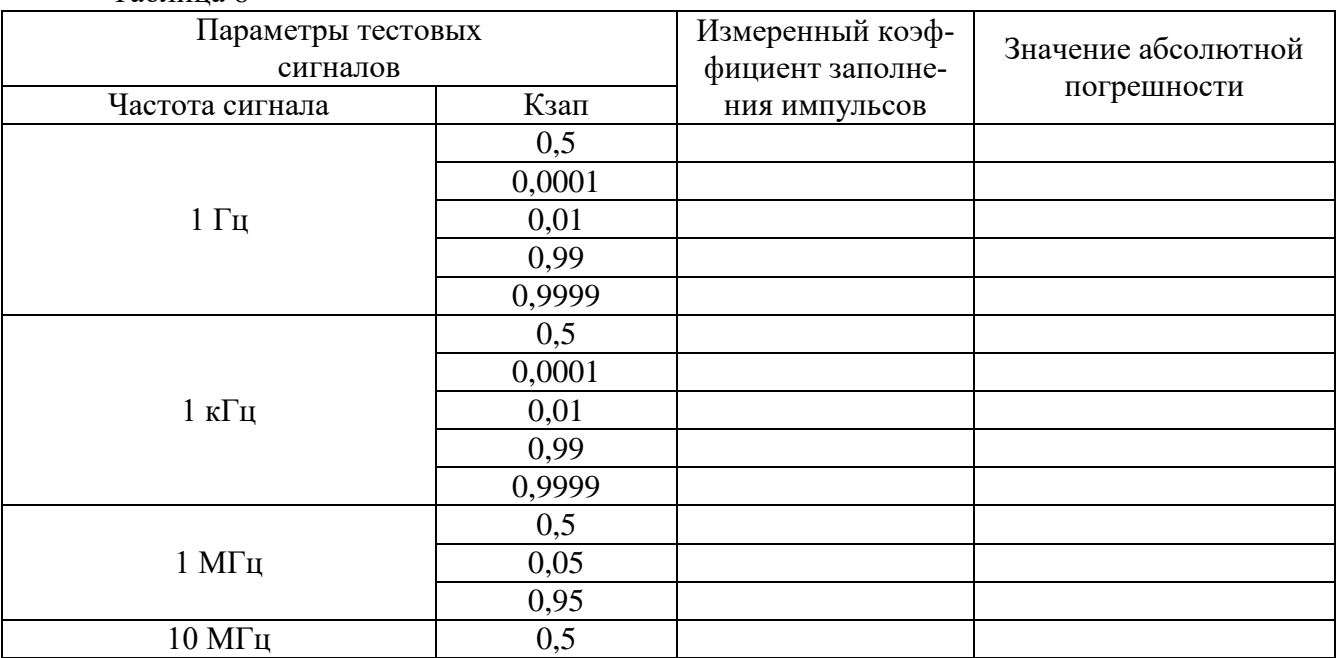

Таблица 6

Включить в частотомере режим усреднения. Для этого в меню «Статистика» выбрать «Среднее» (Show Mean), установить число измерений N не менее 10, нажать Done. Дождаться окончания второго цикла 10-го измерения, считать результат измерения с основного дисплея частотомера и внести его в таблицу.

Результаты поверки считаются удовлетворительными, если погрешность измерения коэффициента заполнения сигнала не превышает значений, рассчитанных по формулам, представленным в главе «Технические характеристики» «Руководства по эксплуатации».

#### **8 Оформление результатов поверки**

 8.1 Результаты измерений, полученные в процессе поверки, заносят в протокол произвольной формы.

 8.2 При положительных результатах поверки на прибор выдается "Свидетельство о поверке" установленного образца.

 8.3 При отрицательных результатах поверки на прибор выдается "Извещение о непригодности" установленного образца с указанием причин непригодности.